## **Mecânica e Ondas 2º Semestre 2010/11 Guia do Plano Inclinado**

### Trabalho laboratorial sobre **Dinâmica do corpo rígido**

#### **Introdução, Objectivos e Equipamento**

Pretende-se com este trabalho laboratorial levar os estudantes ao contacto experimental com a Mecânica, nomeadamente a aquisição e cálculo de coordenadas e funções elementares: posição, tempo, velocidade e aceleração. A partir delas é possível chegar a funções mais específicas (menos óbvias) como sejam o caso do momento de inércia, do momento angular e da energia cinética de rotação.

Dispomos, para o efeito, de uma rampa inclinada com o comprimento aproximado de 250 cm munida de 24 detectores (sensores de posição), equi-espaçados ao longo do seu comprimento. Esta rampa foi produzida pelo IST (Departamento de Electrónica) e permite à Física simular a queda de objectos ao longo de um plano inclinado (com inclinação variável), permitindo distinguir exemplos de escorregamento sem rolamento e rolamento sem escorregamento.

Neste trabalho é proposto aos alunos que realizem uma sucessão de lançamentos de cilindros de vários tipos (ocos, maciços, etc.) e segundo vários ângulos de inclinação da rampa, de modo a colher conjuntos de pares (posição, tempo).

O momento de inércia em torno do eixo de rotação comum a todos os objectos, o eixo longitudinal do cilindro exterior, tem apenas três formas possíveis:

 $\bullet$  cilindro maciço (parafuso interior):  $I = \frac{1}{2}MR^2$ 2  $I=\frac{1}{2}MR^2$ , em que M é a massa do parafuso (sem a porca a ele ligada),

e R é aproximadamente o raio médio da secção circular transversal do parafuso.

• cilindro ôco (quase todos os outros objectos, menos as porcas):  $I = \frac{M}{\alpha} \left( R_{\text{ext}}^2 + R_{\text{int}}^2 \right)$  $2^{(1.2)$ <sub>ext</sub> int  $I = \frac{M}{\gamma} \big(R_{\textrm{\tiny ext}}^2 + R_{\textrm{\tiny int}}^2\big),$  en que M é a massa

do cilindro ôco, R<sub>ext</sub> e R<sub>int</sub> são respectivamente os raios exterior e interior da secção transversal do cilindro.

• porcas (hexagonais):  $I = \frac{M}{6AL - \pi R^2} (3AL^3 + A^3L - \pi R^4)$  $I = \frac{M}{\sqrt{1 - \frac{1}{2}}} (3AL^3 + A^3L - \pi R)$  $\epsilon = \frac{M}{6AL - \pi R^2} \big(3AL^3 + A^3L - \pi R^4\big),$  em que M é a massa da porca, R é o raio

interior médio da secção transversal da porca, A é metade do tamanho de uma aresta, e L é metade do diâmetro exterior mínimo da secção transversal da porca.

Os dados, medidos e calculados, relativos aos cilindros são os seguintes:

#### Cilindro A:  $m_A = 0.187$ kg,  $I_A = 64$  kg  $\times$ mm<sup>2</sup>

#### **Cilindro B:**  $m_B = 0.616$ kg,  $I_B = 160$  kg×mm<sup>2</sup>

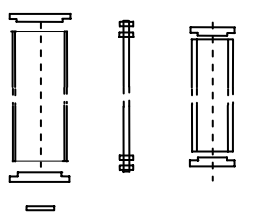

Todos os alunos dispoem de computador e software próprio instalado (LabView e Origin). A aquisição é feita recorrendo a placas de hardware NI-DAC (USB – 6008) às quais se associa software apropriado, desenvolvido em ambiente LabView, obtendo-se um output compatível com a manipulação entre os diferentes elementos do grupo de trabalho.

A partir destes pares (posição, tempo) pede-se aos alunos que obtenham, por cálculo e métodos gráficos, novas grandezas, nomeadamente a aceleração ao longo da rampa para cada caso. O objectivo final é o cálculo experimental do momento de inércia de cada um dos sólidos usados na experiência e a sua comparação com o valor teórico, também calculado pelos alunos. Como sabemos o cálculo do momento de inércia é fundamental para a determinação de outras grandezas da Mecânica associadas à rotação, como sejam o momento angular e a energia cinética de rotação.

## **Parte I -** Experimental

Este trabalho laboratorial inicia-se com o lançamento de cilindros numa rampa e aquisição automática por computador dos instantes de passagem de cada cilindro pelos detectores colocados na rampa.

Comece por criar na sua área de aluno um directório para receber o ficheiro executável deste trabalho. Vá à página da cadeira em [http://mo-lerc-tagus.ist.utl.pt](http://mo-lerc-tagus.ist.utl.pt/) entre em **laboratório** Ö **1º trabalho de Laboratório**. Aparece-lhe o ficheiro: **Executável Rampa V2** que deve copiar para a sua área fazendo **Save to disk** para o directório que acabou de criar no seu **Ambiente de trabalho**. Faça o winzip dessa file para extrair a executável **RampaV2.exe** . Está pronto a iniciar.

O programa faz um run inicial, sem experiência, e pede-lhe um nome de ficheiro (com caminho) para guardar os dados de cada experiência. Não se esqueça de o fixar. Vai encontrar um painel frontal com vários indicadores.

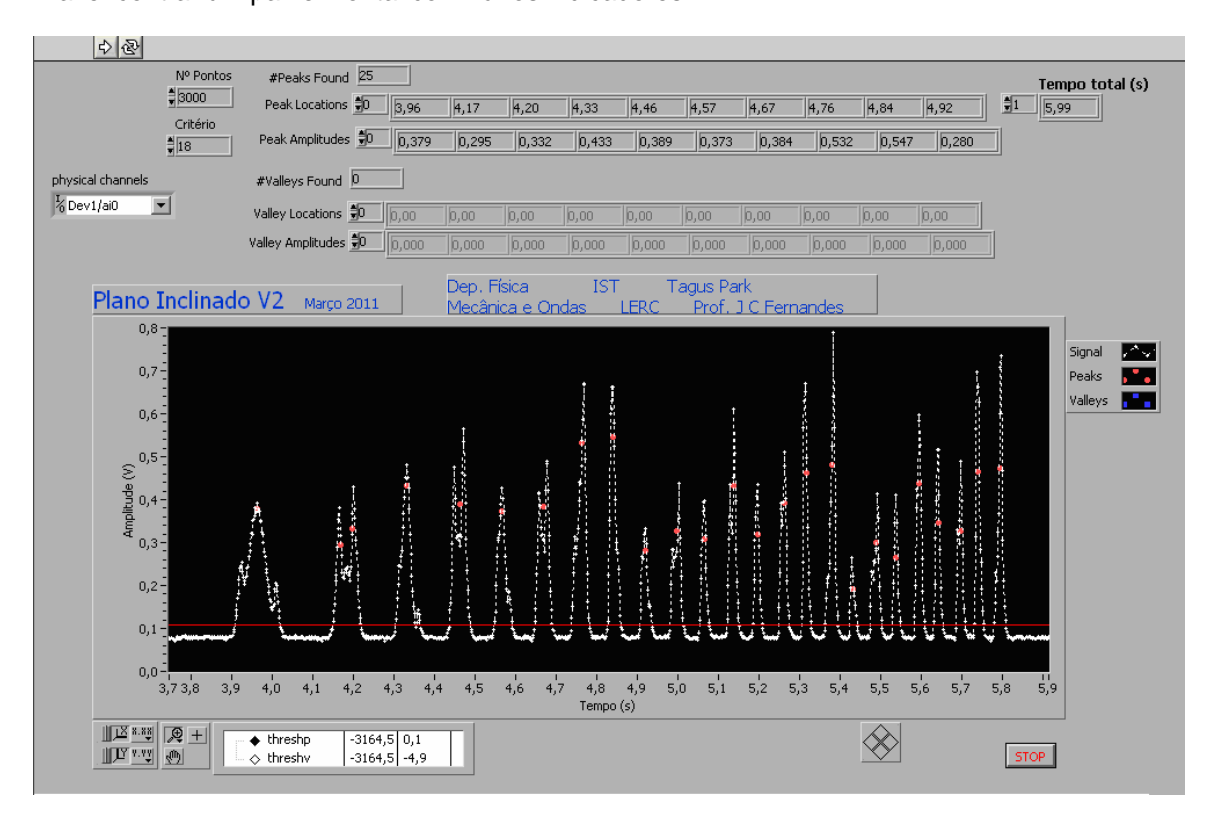

Um visor gráfico simula um ecran de osciloscópio com uma base de tempo horizontal em **segundos** e uma escala vertical en **Volts**. Existem vários botões para controlar a aquisição, usualmente não será necessário alterar os valores pré-estabelecidos.

**Nº Pontos**: define o intervalo de tempo da sua amostra (nº pontos da amostra). Por default, assume-se 3000 o que implica um tempo aproximado de 6.5 s.

**Critério:** Nº de pontos para detectar um pico. Default 18.

**Phisical chanel:** O canal de leitura do software instalado. Default Dev1/ai0.

 **Threshp**: Define o patamar a partir do qual queremos detectar picos. Por default assume-se 0.1. Depois de se fazer um 1º lançamento poderemos corrigir esse nível se os resultados obtidos assim o indicarem.

Na parte superior do painel frontal encontram-se os indicadores numéricos dos resultados obtidos:

*#* **Peaks Found**: indica o nº de picos encontrados, assinalados no mostrador com pequenos rectângulos a vermelho.

**Peak Locations**: indica a localização dos picos detectados. Estas localizações vão ser todas escritas num ficheiro de dados quando correr o programa.

**Amplitudes**: indica as amplitudes de cada um dos picos detectados, não utilizadas pela actual experiência.

Na barra superior do programa existem vários botões, mas só lhe interessa o **Run** representado por uma seta Ö. Ao clicar nele uma vez o programa arranca o colhe uma amostra de sinal. No final vai pedir-lhe o nome de um ficheiro para guardar as informações dos tempos de cada pico detectado. Por default este indica-lhe o directório **LabVIEWData**, no entanto talvez seja mais fácil para si indicar-lhe o caminho para o seu **Ambiente de trabalho**, ficando assim mais facilmente localizável. Este ficheiro vai ficar com a extensão **.lvm**. Qualquer editor de texto abre este ficheiro, nomeadamente o WORDPAD.

Cada vez que se faz um lançamento, faz-se uma aquisição e, por conseguinte, o programa pede-lhe um nome de ficheiro para guardar os dados. Pode optar por dar sempre o mesmo nome (preferível) ou pode optar por nomes diferentes. Se optar pelo mesmo nome ele faz o **Append to same file** separando os dados com novo cabeçalho. Porque é fundamental distinguir os diferentes lançamentos (existem 2 variáveis, o tipo de cilindro e o ângulo da rampa) é fundamental tomar nota, no final de cada aquisição, escrevendo directamente no ficheiro de dados, das condições do respectivo lançamento.

Para além desta existe outra informação para escrever que pode ser fundamental para o seu sucesso no trabalho. Com alguma frequência acontecem dois tipos de falhas no procedimento descrito (o número de picos detectados é diferente de 24):

1º - os picos são visíveis graficamente mas o software não o/os localizou. o detector funcionou mas o software não "apanhou" o pico. Devemos acrescentar ao ficheiro de dados uma linha na posição do pico não detectado. Atenção ao nºde ordem das linhas seguintes, aumentar uma unidade.

 $2<sup>o</sup>$  - o mesmo pico é detectado 2 vezes. Devemos retirar um dos picos apagando essa linha. Atenção ao nºde ordem das linhas seguintes, diminuir uma unidade.

**NOTA.** Não se esqueça que a informação visual que tem de uma aquisição só dura até o início da aquisição seguinte, portanto toda a informação necessária para os cálculos que irá fazer posteriormente tem de ser colocada no ficheiro de dados por si. O ficheiro "só" lhe escreve quantos picos detectou e onde os detectou.

#### **Parte II** – Tratamento de dados

**1)** Na **Parte I** fez o lançamento de vários cilindros e segundo diferentes ângulos da rampa. Comece por sintetizar toda a informação experimental num quadro que vai integrar o Relatório do trabalho (**ver TABELA 1**). A 1ª coluna identifica o cilindro A ou B. Na 2ª coluna indique o seu momento de inércia, calculado acima conforme os dados de massas e raios das componentes representadas na figura. Na 3ª coluna indique os ângulos que usou para cada cilindro. Para isso basta registar as alturas inicial (*H* cm) e final (*h* cm) da rampa e calcular  $\text{gen}\theta = (H - h)/250$ .

**2)** O software utilizado definiu os instantes de passagem do cilindro por cada um dos detectores colocados ao longo do plano inclinado e que estão equi-espaçados da distância  $\Delta = 10$  cm.

Podemos construir uma tabela de dados, usando o programa ORIGIN que tem instalado no seu computador em All programs  $\Rightarrow$  Development  $\Rightarrow$  Origin6.1.

Para não haver incompatibilidade na transferência de números decimais tabelados entre o ficheiro **.lvm**, que tem os dados adquiridos, e os ficheiros **.org** que vamos criar, deve seleccionar **Tools**  $\Rightarrow$  **Options** Ö **Numeric format** Ö **Separators** Ö e escolher **1,000.0** 

Vá ao seu ficheiro de dados e faça **Copy** do conjunto de dados que quer usar. Deve ser um conjunto de 24 detectores para um tipo de cilindro e um dado ângulo. Seleccione as colunas A e B do ficheiro ORIGIN e faça **Paste**.

A coluna A deverá conter a posição (em metros) de cada detector, por isso seleccione os dados da coluna A, vá à **Column** Ö **Set Column Values** Öe alterar para **col(A) = col(A)\*0.1**, dado que a distância entre detectores é de 0.10 m.

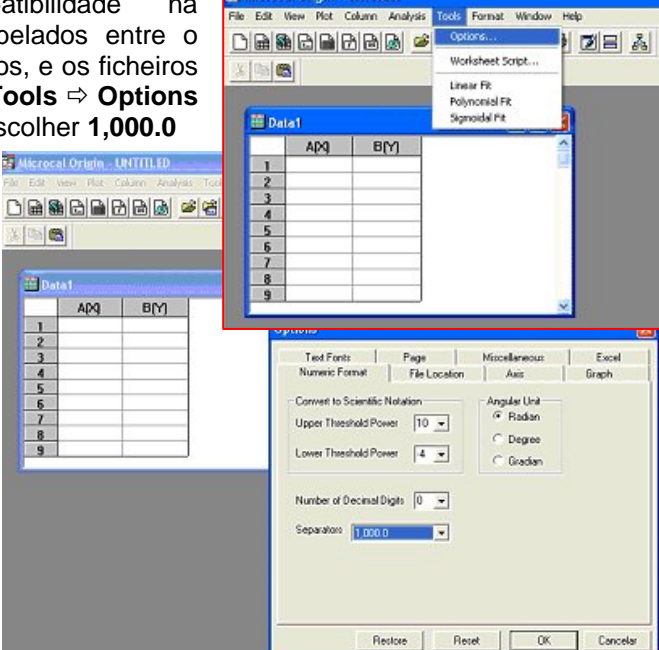

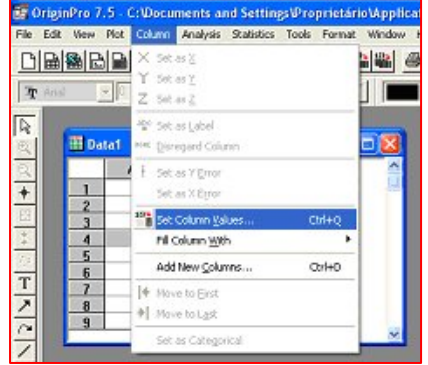

 Está agora em condições de fazer o gráfico da função *S***(***t***)**. Vá a **Plot** Ö **Scatter**, escolhe **A(X)**  $\Leftrightarrow$  **Y** e **B(Y)**  $\Leftrightarrow$ **X**, e vai obter o gráfico S(t) na janela **Graph1**.

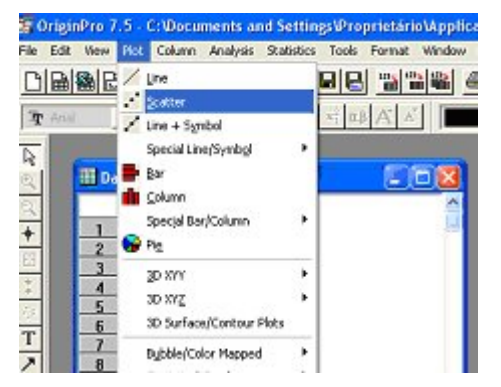

Sabemos que os pontos devem corresponder ao modelo teórico:

$$
S = \frac{a}{2}(t - t_0)^2
$$

onde *a* representa a aceleração e *t***0** o instante de passagem do cilindro pelo 1º detector. Matematicamente corresponde a um polinómio de 2º grau:

$$
S = A + B_1 t + B_2 t^2 : A = \frac{a}{2} t_0^2, \qquad B_1 = -at_0, \qquad B_2 = \frac{a}{2}
$$

O programa ORIGIN permite-lhe fazer um ajuste polinomial.

Vá agora a **Analysis** Ö **Fit polynomial** Ö e escolha **Order: 2, Fit curve # pts: 24,**  Show formula on graph:  $\checkmark$ .

O programa mostra-lhe a parabola de ajuste e os seus parâmetros. Faça o **Copy** do conteúdo da janela **Results Log** e **Paste** na janela **Graph1**. Escolha o tamanho de letra através de **TextControl**, activado por duplo click.

Faça o cálculo da aceleração *a* (  $a = 2B_2$ ) e de  $t_0$  (  $t_0 = -B_1 / a$  ) comparando com o seu *t* 0 para ter a certeza que o resultado é bom.

Coloque nomes nos eixos e identifique-o (com o vosso grupo) fazendo de seguida um print necessário para o relatório. Faça o **Save** do ficheiro ORIGIN como projecto , por exemplo no Ambiente de trabalho, para mais tarde poder voltar se necessário.

Podemos ainda, usando estes dados, determinar a velocidade num qualquer ponto do plano usando os tempos de passagem em dois pontos contiguos. Para calcularmos a velocidade no último detector (24), ou seja a velocidade no final da rampa, podemos usar  $v_{\gamma_4} = a * (t_{\gamma_4} - t_{\gamma_4})$ . Note que  $t_{\gamma_4}$  é o instante em que passou no detector 24.

Usando o valor da aceleração encontrada e o ângulo do plano θ podemos determinar o momento de inércia do cilindro usado:  $I = mR^2 \left( \frac{g{\rm{sen}}\,\theta}{2} - 1 \right)$  $= mR^2 \left( \frac{g \text{sen} \theta}{a} \right)$  $\left( \begin{array}{cc} a & \end{array} \right)$  $\left\lceil -1 \right\rceil$  *m* = massa total do cilindro, *R* = 24.5 mm

é o raio de rotação da roda que toca no plano. Preencha agora a tabela do Relatório com os dados gerais obtidos neste experiência (**ver TABELA** 2). **Compare com o valor dado.**

**3)** Repita o ponto anterior, usando o mesmo ângulo do plano mas um cilindro diferente.

**4)** Repita os dois pontos anteriores mas para ângulos diferentes do plano  $\theta = 4^{\circ}$ , 6°, 8°, 10°.

**5)** Usando o programa ORIGIN faça uma representação gráfica da energia cinética de rotação

no final da rampa 2 24 rot 1 2  $K_{\text{rot}} = \frac{1}{2}I\left(\frac{v}{v}\right)$  $=\frac{1}{2}I\left(\frac{v_{24}}{R}\right)$ em função de  $\theta$  e faça um ajuste dos pontos do gráfico

com uma função  $F(\theta) = C_1$ Sen $\theta + C_2$ , onde C<sub>1</sub> e C<sub>2</sub> são constantes. Discuta o significado físico dos termos  $C_{1}$ Sen $\theta$  e $C_{2}$ .

**6)** Faça uma apreciação dos resultados obtidos, comparando os valores experimentais com os calculados e tente encontrar um intervalo de erro para o momento de inércia de cada cilindro usado na experiência.

#### **Apêndice – Formulação teórica**

#### **Corpo que rola num plano inclinado**.

( abordagem pelas forças )

## **Equações dinâmicas**

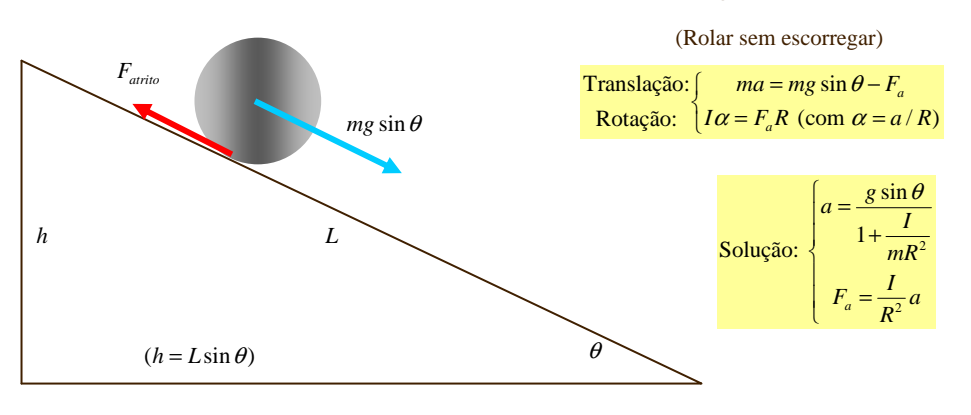

**Equações do movimento** 

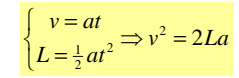

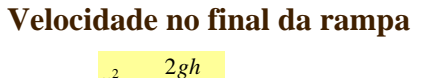

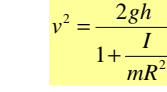

# **Corpo que rola num plano inclinado**.

---------------------------------------------------------------------------------------------------------------------------------

( abordagem pela conservação da energia)

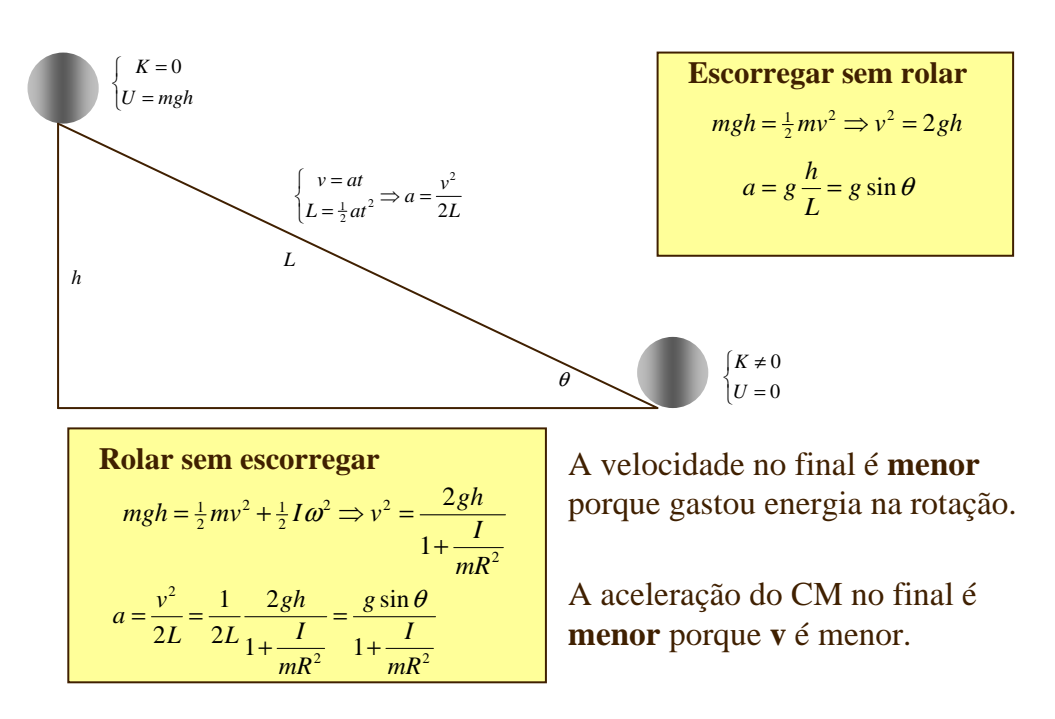